# アクティブ/バックアップまたはアクティブ/アク ティブシナリオ用の包括SIGトンネルの設定

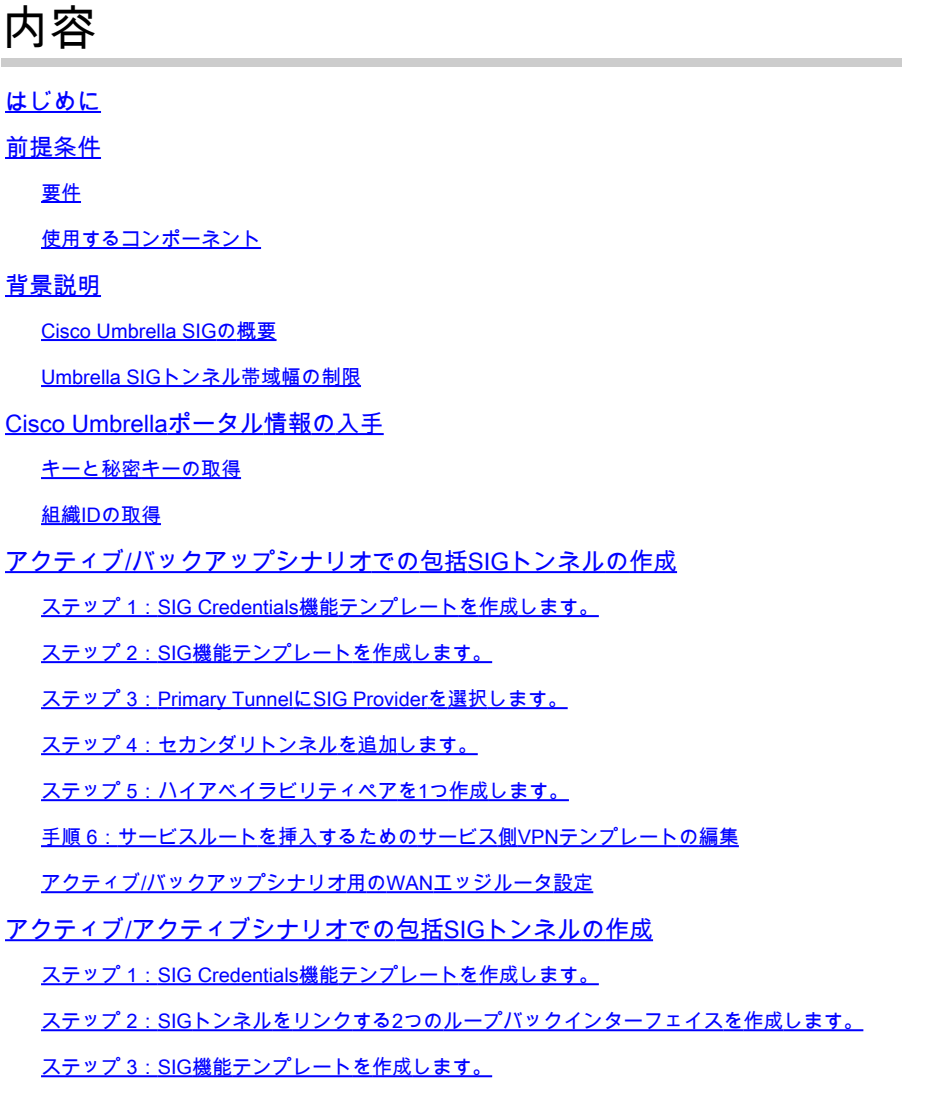

## はじめに

このドキュメントでは、 **Cisco Umbrella Secure Internet Gateway (SIG)** IPSecを使用したトンネルを **Active/Active** と **Active/Standby**を参照。

## 前提条件

#### 要件

次の項目に関する知識があることが推奨されます。

- 『シスコ **Umbrella**
- IPSecネゴシエーション

• Cisco Software-Defined Wide Area Network(SD-WAN)

使用するコンポーネント

このドキュメントの情報は、次のソフトウェアとハードウェアのバージョンに基づいています。

- Cisco vManageバージョン20.4.2
- Cisco WANエッジルータC1117-4PW\*バージョン17.4.2

このドキュメントの情報は、特定のラボ環境にあるデバイスに基づいて作成されました。このド キュメントで使用するすべてのデバイスは、クリアな(デフォルト)設定で作業を開始していま す。本稼働中のネットワークでは、各コマンドによって起こる可能性がある影響を十分確認して ください。

#### 背景説明

#### Cisco Umbrella SIGの概要

『シスコ **Umbrella** は、重要な機能を1つにまとめるクラウド型のセキュリティサービスです。

**Umbrella** セキュアなWebゲートウェイ、DNSセキュリティ、クラウド提供のファイアウォール、ク ラウドアクセスセキュリティブローカ機能、および脅威インテリジェンスを統合

詳細な検査と制御により、アクセプタブルユースWebポリシーに準拠し、インターネットの脅威 から保護します。

SD-WANルータは、ほとんどの処理を行うSecure Internet Gateway(SIG)と統合して、企業トラフ ィックを保護できます。

SIGが設定されると、ルートまたはポリシーに基づくすべてのクライアントトラフィックがSIGに 転送されます。

Umbrella SIGトンネル帯域幅の制限

各IPsec IKEv2トンネルを **Umbrella** ヘッドエンドは約250 Mbpsに制限されているため、複数のトン ネルを作成してトラフィックのロードバランシングを行う場合は、より高い帯域幅が必要になっ た場合に備えてこのような制限を克服します。

最大4 **High Availability** トンネルペアを作成できます。

### Cisco Umbrellaポータル情報の入手

SIG統合に進むには、 **Umbrella** SIG Essentialsパッケージのアカウントが必要です。

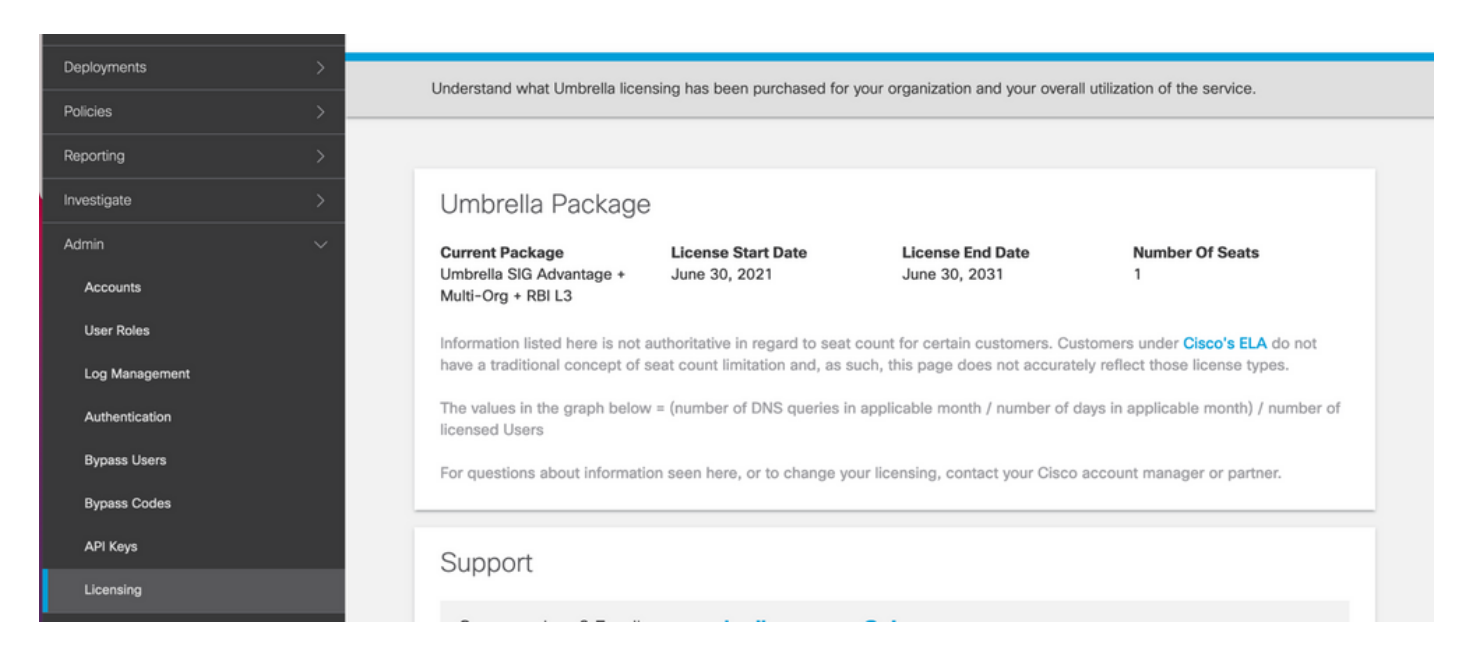

#### キーと秘密キーの取得

キーと秘密キーは、 **Umbrella Management API KEY** (このキーは「レガシーキー」の下にあります)。 秘密キーを忘れた場合、または秘密キーを保存しなかった場合は、refreshをクリックします。

注意:更新ボタンをクリックすると、すべてのデバイスでこれらのキーの更新が必要になり ます。使用中のデバイスがある場合は、更新はお勧めできません。

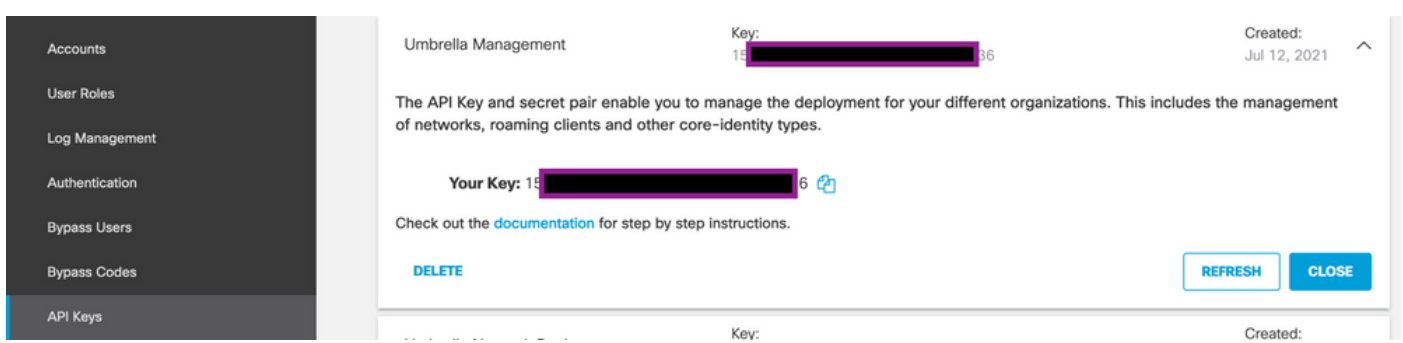

#### 組織IDの取得

組織IDは、にログインすると簡単に取得できます **Umbrella** ブラウザのアドレスバーからアクセス します。

https://dashboard.umbrella.com/o/ Org III /#/admin/apikeys Â

## アクティブ/バックアップシナリオでの包括SIGトンネルの作成

注:ECMPを使用したIPsec/GREトンネルルーティングおよびロードバランシング:この機 能はvManage 20.4.1以降で使用可能で、SIGテンプレートを使用してアプリケーショントラ フィックをシスコに誘導できます **Umbrella** またはサードパーティのSIGプロバイダー

**❤** 注:Zscaler自動プロビジョニングのサポート:この機能はvManage 20.5.1以降で使用できま す。この機能は、ZscalerパートナーAPIクレデンシャルを使用して、Cisco SD-WANルータ からZscalerへのトンネルのプロビジョニングを自動化します。

SIG自動トンネルを設定するには、いくつかのテンプレートを作成または更新する必要がありま す。

- SIG Credentials機能テンプレートを作成します。
- SIGトンネルをリンクするために2つのループバックインターフェイスを作成します(複数 のインターフェイスにのみ適用可能) **Active** 同時にトンネルを確立できます **Active/Active** シナ リオ)。
- SIG機能テンプレートを作成します。
- サービス側のVPNテンプレートを編集して **Service Route**を参照。

注:UDP 4500および500ポートが任意のアップストリームデバイスから許可されていること を確認します。

テンプレートの設定は、 **Active/Backup** および **Active/Active** 両方のシナリオについて個別に説明し、公 開するシナリオ。

ステップ 1:SIG Credentials機能テンプレートを作成します。

機能テンプレートに移動し、 **Edit**を参照。

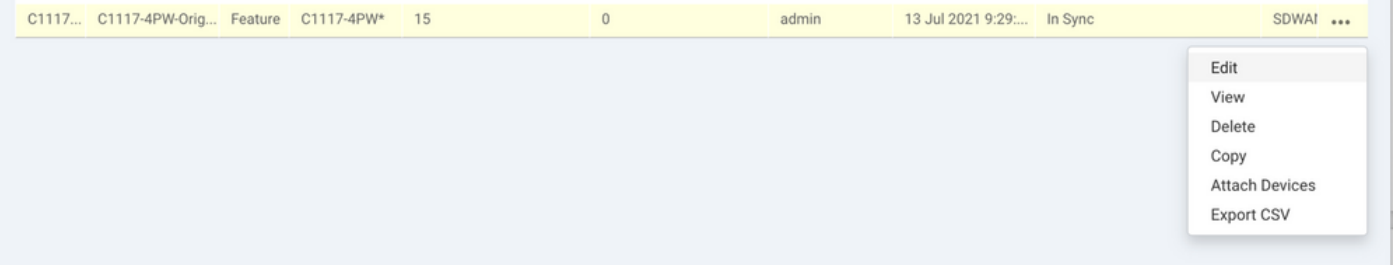

~のセクションの下で **Additional templates**、クリック **Cisco SIG Credentials**を参照。このオプションを図に 示します。

## **Additional Templates**

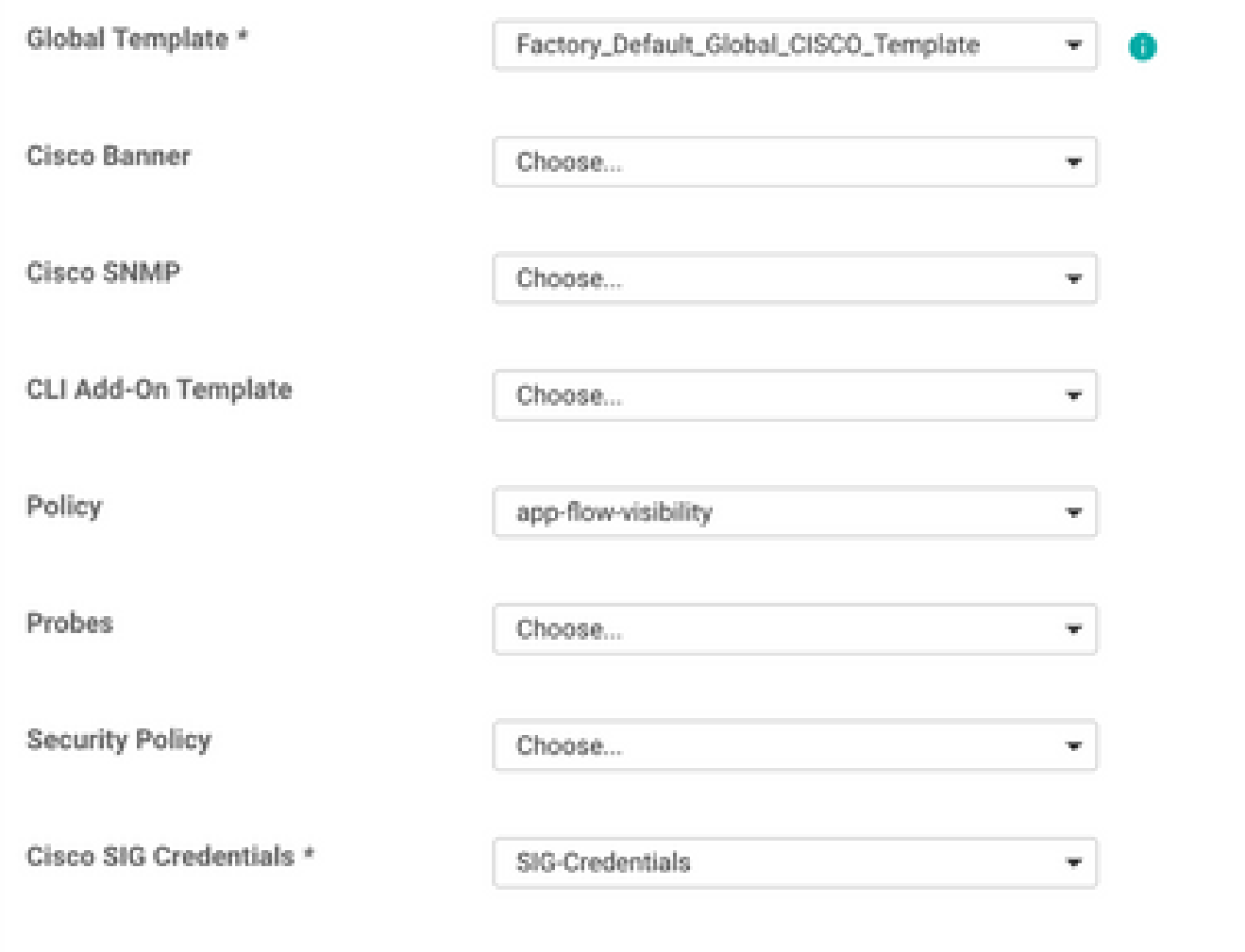

テンプレートに名前と説明を付けます。

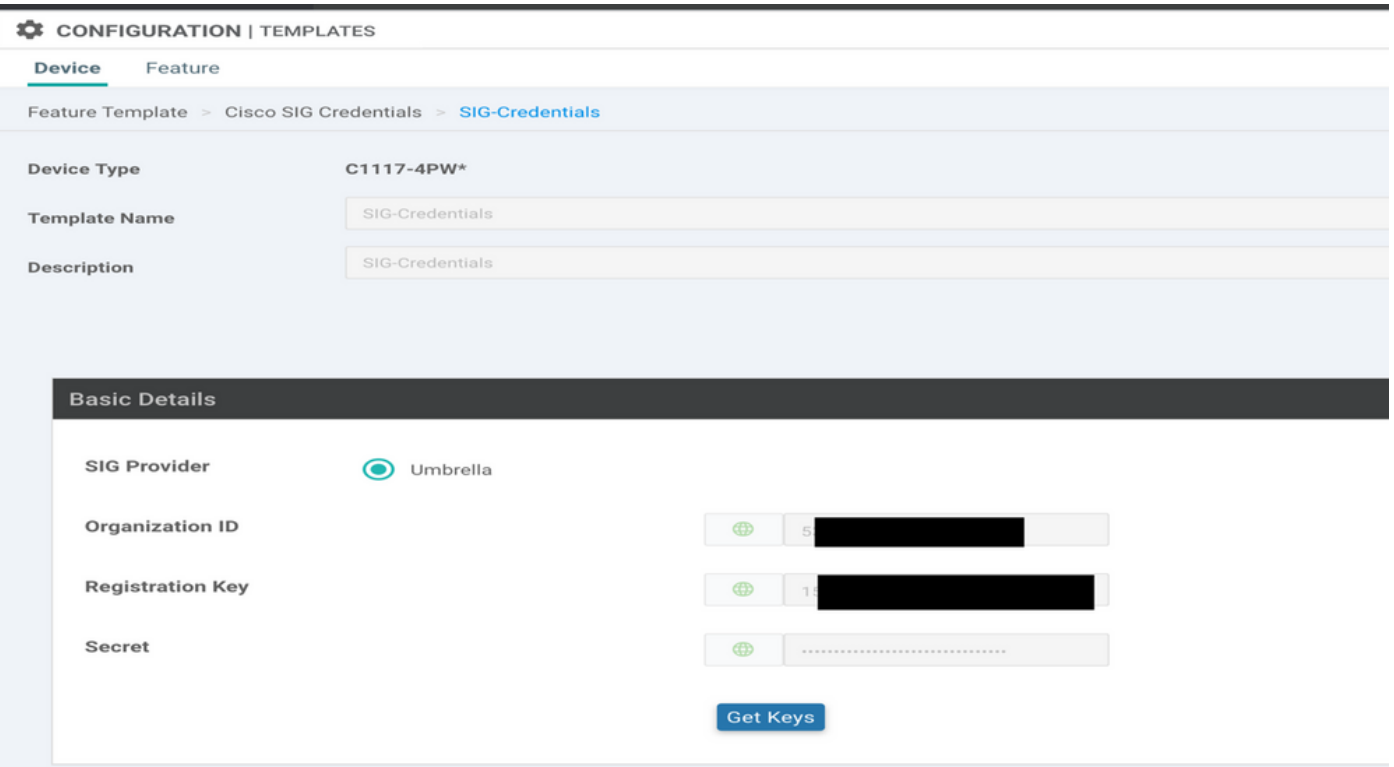

### ステップ 2:SIG機能テンプレートを作成します。

機能テンプレートに移動し、セクションの下で **Transport & Management VPN** Cisco Secure Internet Gateway機能テンプレートを選択します。

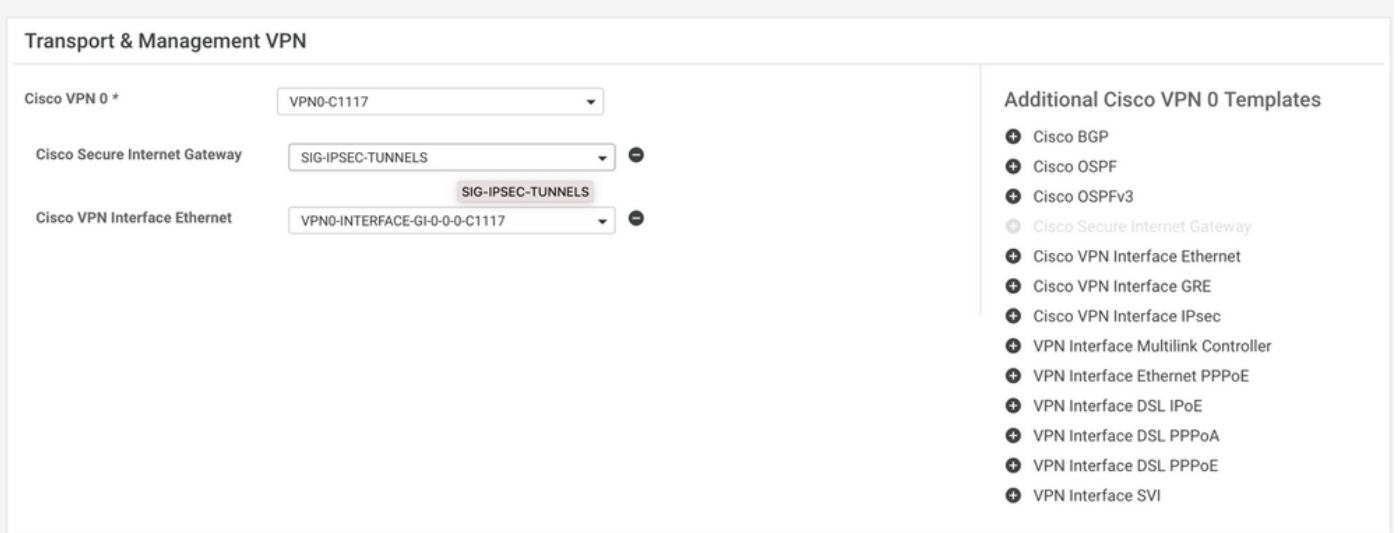

テンプレートに名前と説明を付けます。

ステップ 3: Primary TunnelにSIG Providerを選択します。

クリック **Add Tunnel**を参照。

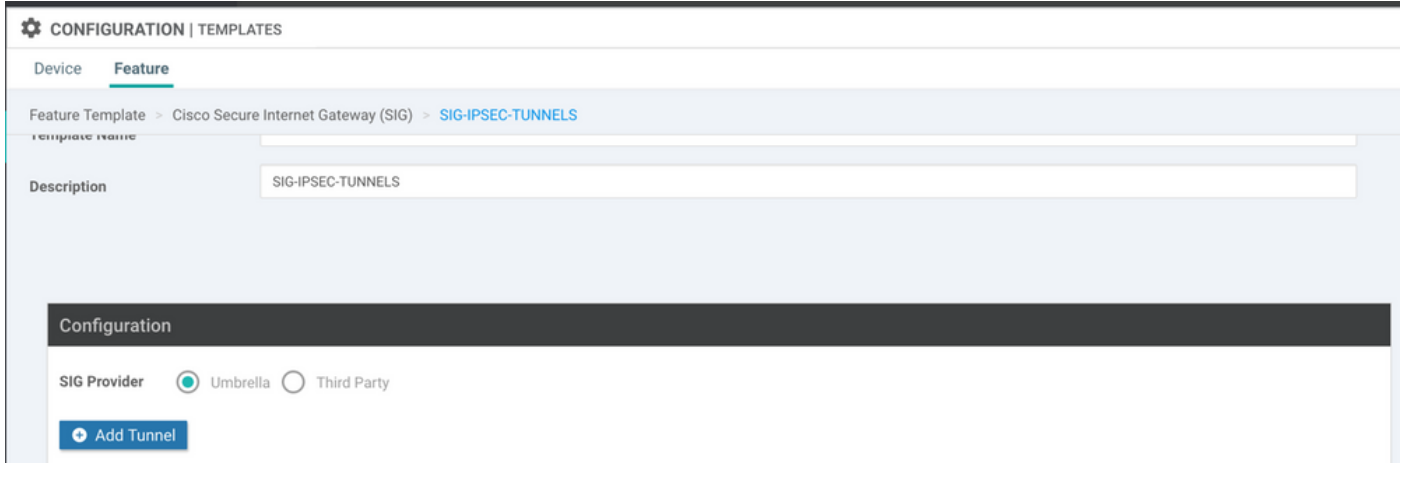

#### 基本的な詳細を設定し、 **Data-Center** as **Primary**をクリックし、 **Add**を参照。

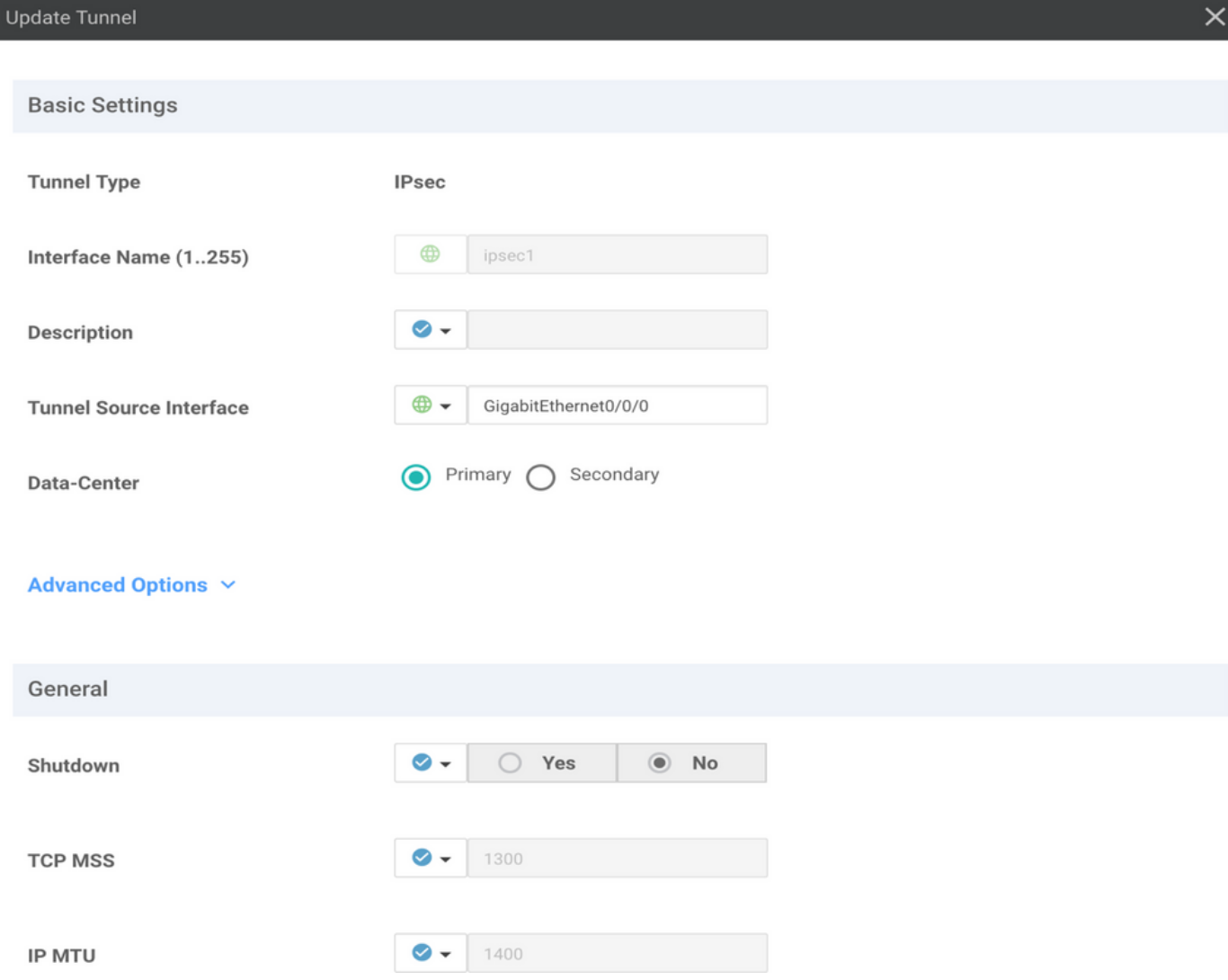

ステップ4:セカンダリトンネルを追加します。

2番目のトンネル設定を追加するには、 **Data-Center** as **Secondary** 今度は、インターフェイス名を ipsec2に設定します。

vManage設定は次のように表示されます。

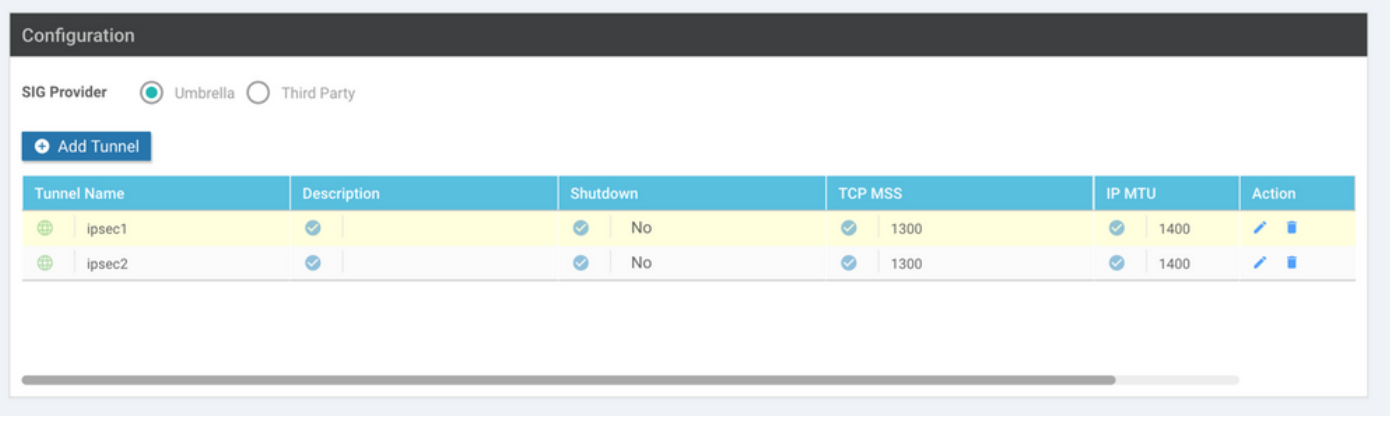

### ステップ 5:ハイアベイラビリティペアを1つ作成します。

内部 **High Availability** セクションで、ipsec1をActiveとして選択し、ipsec2トンネルをBackupとして 選択します。

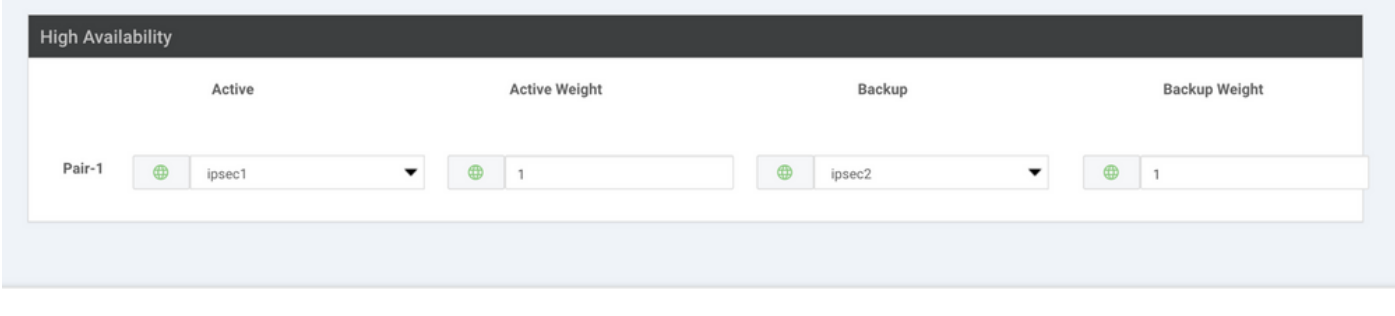

注:最大4 **High Availability** トンネルペアと最大4つのアクティブトンネルを同時に作成できま す。

手順 6: サービスルートを挿入するためのサービス側VPNテンプレートの編集

に移動します。 **Service VPN** セクション内および **Service VPN** テンプレート、セクションに移動 **Service Route** 0.0.0.0をSIG **Service Route**を参照。このドキュメントでは、VRF/VPN 10を使用します。

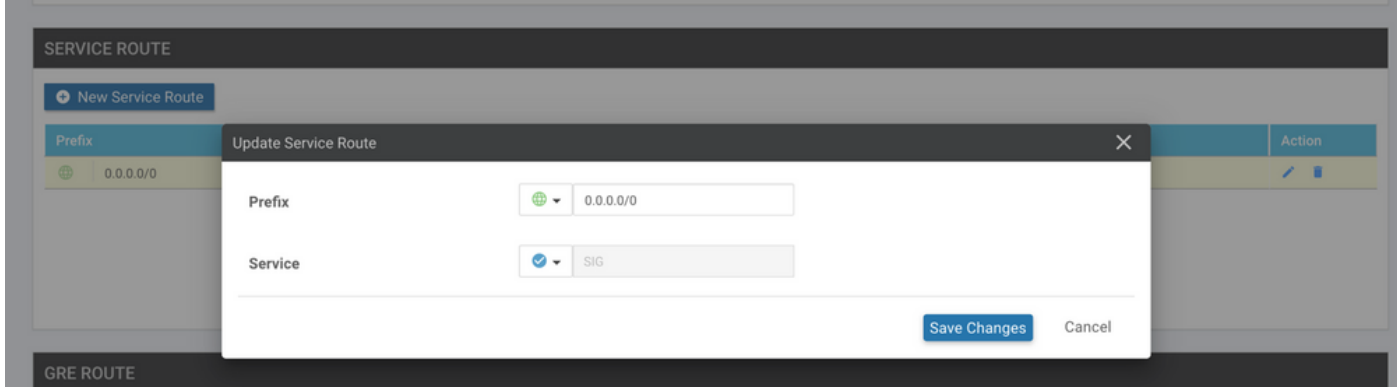

次に示すように、0.0.0.0 SIGルートが表示されます。

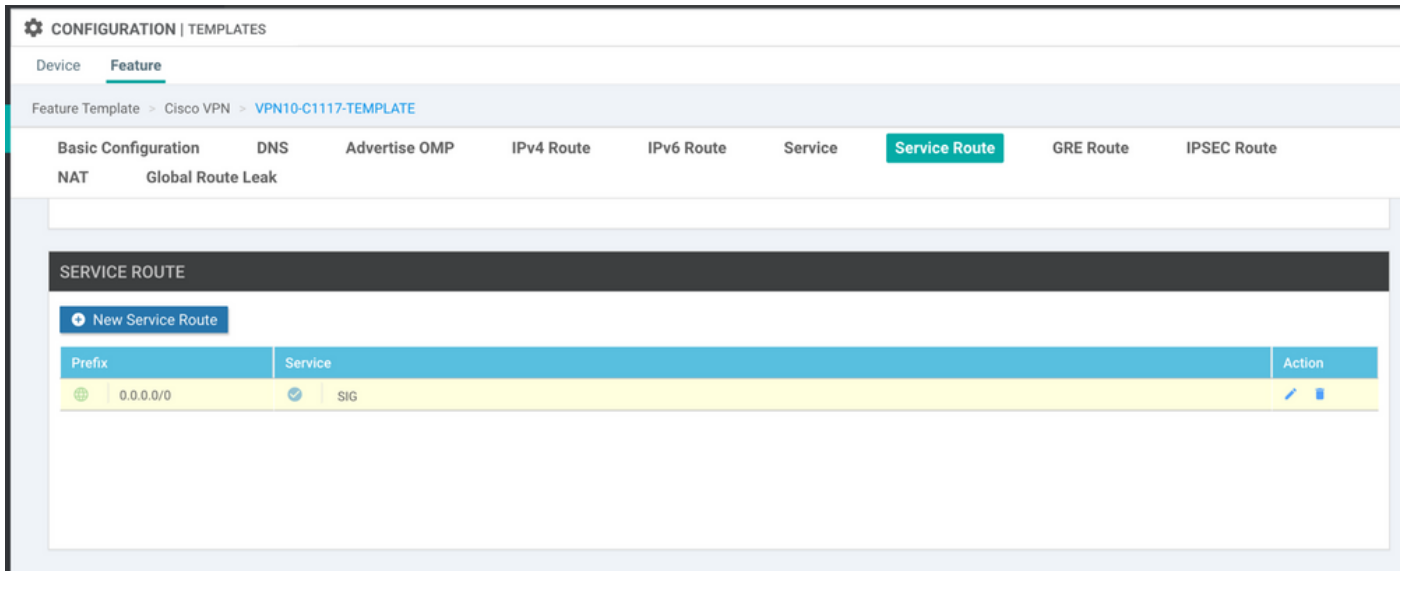

### 注:サービストラフィックが実際に発信されるようにするには、WANインターフェイスで NATを設定する必要があります。

#### このテンプレートをデバイスに接続し、設定をプッシュします。

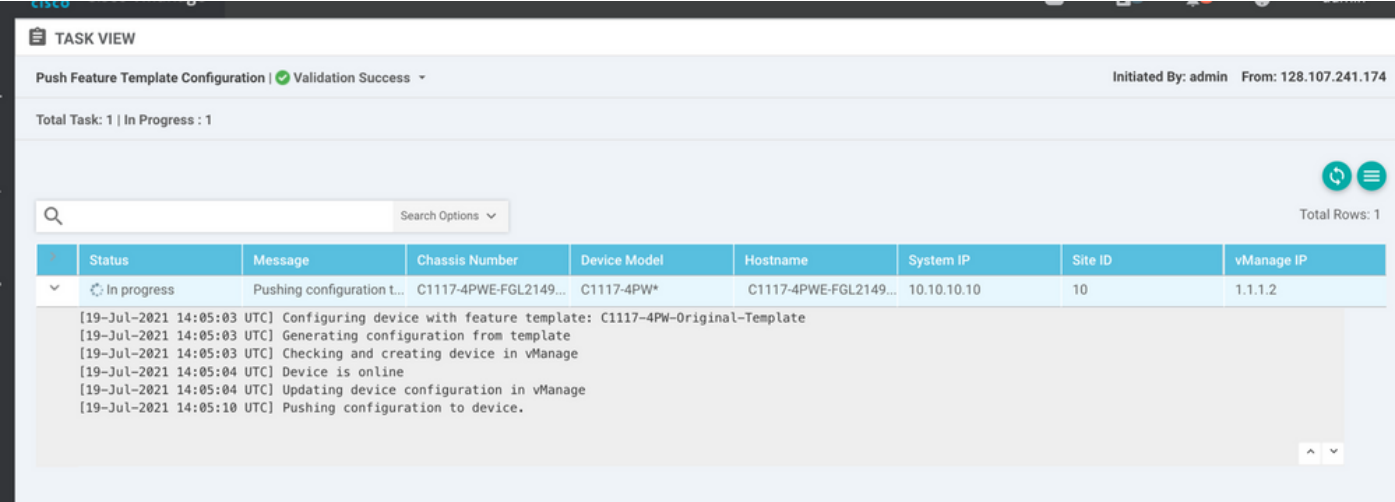

### アクティブ/バックアップシナリオ用のWANエッジルータ設定

```
system
  host-name <HOSTNAME>
  system-ip <SYSTEM-IP>
  overlay-id 1
     site-id               <SITE-ID>
     sp-organization-name  <ORG-NAME>
     organization-name     <SP-ORG-NAME>
     vbond <VBOND-IP> port 12346
    !
   secure-internet-gateway
     umbrella org-id <UMBRELLA-ORG-ID>
```

```
   umbrella api-key <UMBRELLA-API-KEY-INFO>
    umbrella api-secret <UMBRELLA-SECRET-INFO>
  !
  sdwan
    service sig vrf global
      ha-pairs
        interface-pair Tunnel100001 active-interface-weight 1 Tunnel100002 backup-interface-weight 1
      !
    !
    interface GigabitEthernet0/0/0
      tunnel-interface
        encapsulation ipsec weight 1
        no border
        color biz-internet
        no last-resort-circuit
        no low-bandwidth-link
        no vbond-as-stun-server
        vmanage-connection-preference 5
        port-hop
        carrier                       default
   nat-refresh-interval 5
   hello-interval 1000
   hello-tolerance 12
        allow-service all
        no allow-service bgp
        allow-service dhcp
        allow-service dns
        allow-service icmp
        no allow-service sshd
        no allow-service netconf
        no allow-service ntp
        no allow-service ospf
        no allow-service stun
        allow-service https
        no allow-service snmp
        no allow-service bfd
      exit
    exit
    interface Tunnel100001
  tunnel-options tunnel-set secure-internet-gateway-umbrella tunnel-dc-preference primary-dc source-i
    exit
    interface Tunnel100002
  tunnel-options tunnel-set secure-internet-gateway-umbrella tunnel-dc-preference secondary-dc source
    exit
    appqoe
      no tcpopt enable
    !
  security
    ipsec
  rekey 86400
      replay-window       512
      authentication-type sha1-hmac ah-sha1-hmac
    !
  !
  service tcp-keepalives-in
  service tcp-keepalives-out
  no service tcp-small-servers
  no service udp-small-servers
  hostname <DEVICE-HOSTNAME>
  username admin privilege 15 secret 9 <SECRET-PASSWORD>
  vrf definition 10
    rd 1:10
```

```
   address-family ipv4
      route-target export 1:10
      route-target import 1:10
      exit-address-family
    !
    address-family ipv6
      exit-address-family
    !
  !
  vrf definition Mgmt-intf
    description Transport VPN
    rd          1:512
    address-family ipv4
      route-target export 1:512
      route-target import 1:512
      exit-address-family
    !
    address-family ipv6
      exit-address-family
    !
  !
  ip sdwan route vrf 10 0.0.0.0/0 service sig
  no ip http server
  no ip http secure-server
  no ip http ctc authentication
  ip nat settings central-policy
  vlan 10
  exit
  interface GigabitEthernet0/0/0
    no shutdown
    arp timeout 1200
    ip address dhcp client-id GigabitEthernet0/0/0
    no ip redirects
    ip dhcp client default-router distance 1
    ip mtu    1500
    load-interval 30
 mtu 1500
  exit
  interface GigabitEthernet0/1/0
    switchport access vlan 10
    switchport mode access
    no shutdown
  exit
  interface GigabitEthernet0/1/1
    switchport mode access
    no shutdown
  exit
  interface Vlan10
    no shutdown
    arp timeout 1200
    vrf forwarding 10
    ip address <VLAN-IP-ADDRESS> <MASK>
    ip mtu 1500
    ip nbar protocol-discovery
  exit
  interface Tunnel0
    no shutdown
    ip unnumbered GigabitEthernet0/0/0
    no ip redirects
    ipv6 unnumbered GigabitEthernet0/0/0
    no ipv6 redirects
    tunnel source GigabitEthernet0/0/0
```

```
   tunnel mode sdwan
    exit
    interface Tunnel100001
      no shutdown
      ip unnumbered GigabitEthernet0/0/0
      ip mtu     1400
      tunnel source GigabitEthernet0/0/0
      tunnel destination dynamic
      tunnel mode ipsec ipv4
   tunnel protection ipsec profile if-ipsec1-ipsec-profile
      tunnel vrf multiplexing
    exit
    interface Tunnel100002
      no shutdown
      ip unnumbered GigabitEthernet0/0/0
      ip mtu     1400
      tunnel source GigabitEthernet0/0/0
      tunnel destination dynamic
      tunnel mode ipsec ipv4
      tunnel protection ipsec profile if-ipsec2-ipsec-profile
      tunnel vrf multiplexing
    exit
    clock timezone UTC 0 0
   logging persistent size 104857600 filesize 10485760
   logging buffered 512000
    logging console
   no logging rate-limit
   aaa authentication log in default local
   aaa authorization exec default local
   aaa session-id common
   mac address-table aging-time 300
   no crypto ikev2 diagnose error
   crypto ikev2 policy policy1-global
     proposal p1-global
    !
   crypto ikev2 profile if-ipsec1-ikev2-profile
     no config-exchange request
      dpd 10 3 on-demand
      dynamic
      lifetime 86400
    !
    crypto ikev2 profile if-ipsec2-ikev2-profile
      no config-exchange request
      dpd 10 3 on-demand
      dynamic
      lifetime 86400
    !
    crypto ikev2 proposal p1-global
      encryption aes-cbc-128 aes-cbc-256
      group 14 15 16
      integrity sha1 sha256 sha384 sha512
    !
    crypto ipsec transform-set if-ipsec1-ikev2-transform esp-gcm 256
     mode tunnel
    !
   crypto ipsec transform-set if-ipsec2-ikev2-transform esp-gcm 256
     mode tunnel
11
   crypto ipsec profile if-ipsec1-ipsec-profile
      set ikev2-profile if-ipsec1-ikev2-profile
      set transform-set if-ipsec1-ikev2-transform
      set security-association lifetime kilobytes disable
```

```
   set security-association lifetime seconds 3600
    set security-association replay window-size 512
  !
  crypto ipsec profile if-ipsec2-ipsec-profile
    set ikev2-profile if-ipsec2-ikev2-profile
    set transform-set if-ipsec2-ikev2-transform
    set security-association lifetime kilobytes disable
    set security-association lifetime seconds 3600
    set security-association replay window-size 512
  !
  no crypto isakmp diagnose error
  no network-clock revertive
```
## アクティブ/アクティブシナリオでの包括SIGトンネルの作成

ステップ 1:SIG Credentials機能テンプレートを作成します。

機能テンプレートに移動し、 **Edit**

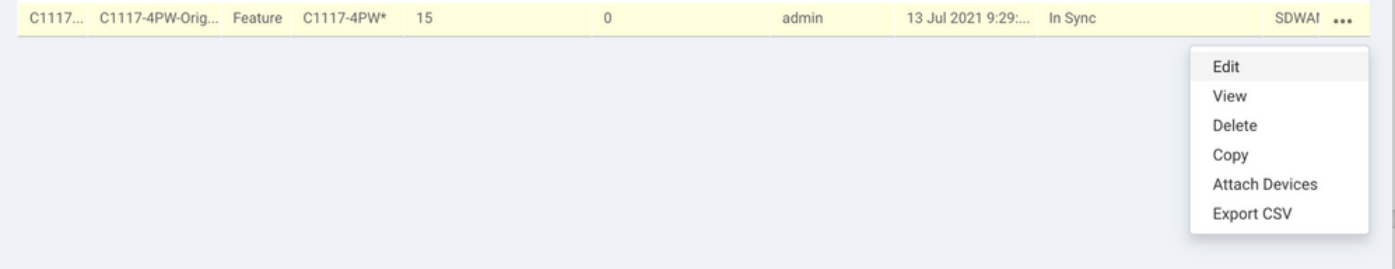

~のセクションの下で **Additional templates**、選択 **Cisco SIG Credentials**を参照。オプションが図に示されて います。

## **Additional Templates**

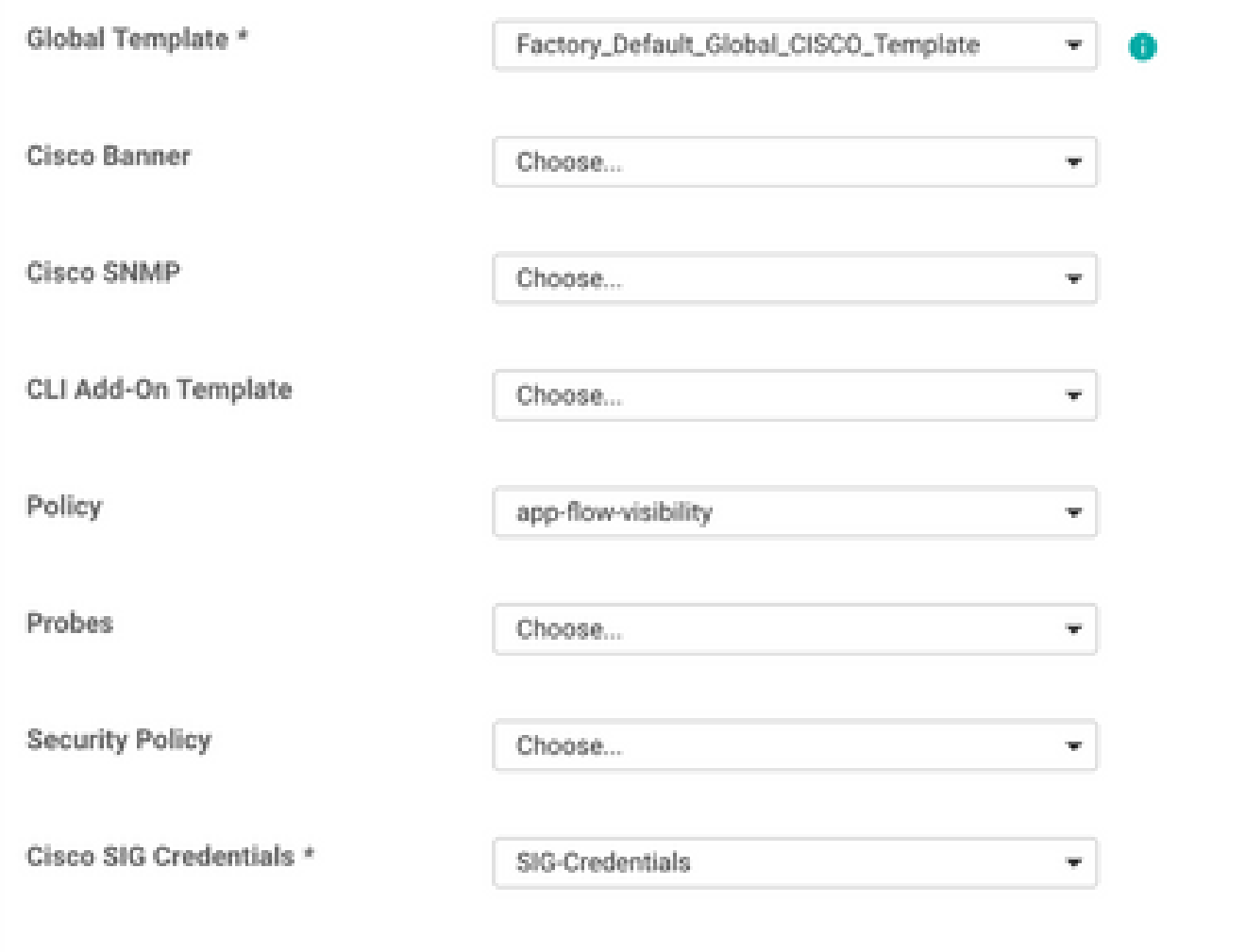

テンプレートに名前と説明を付けます。

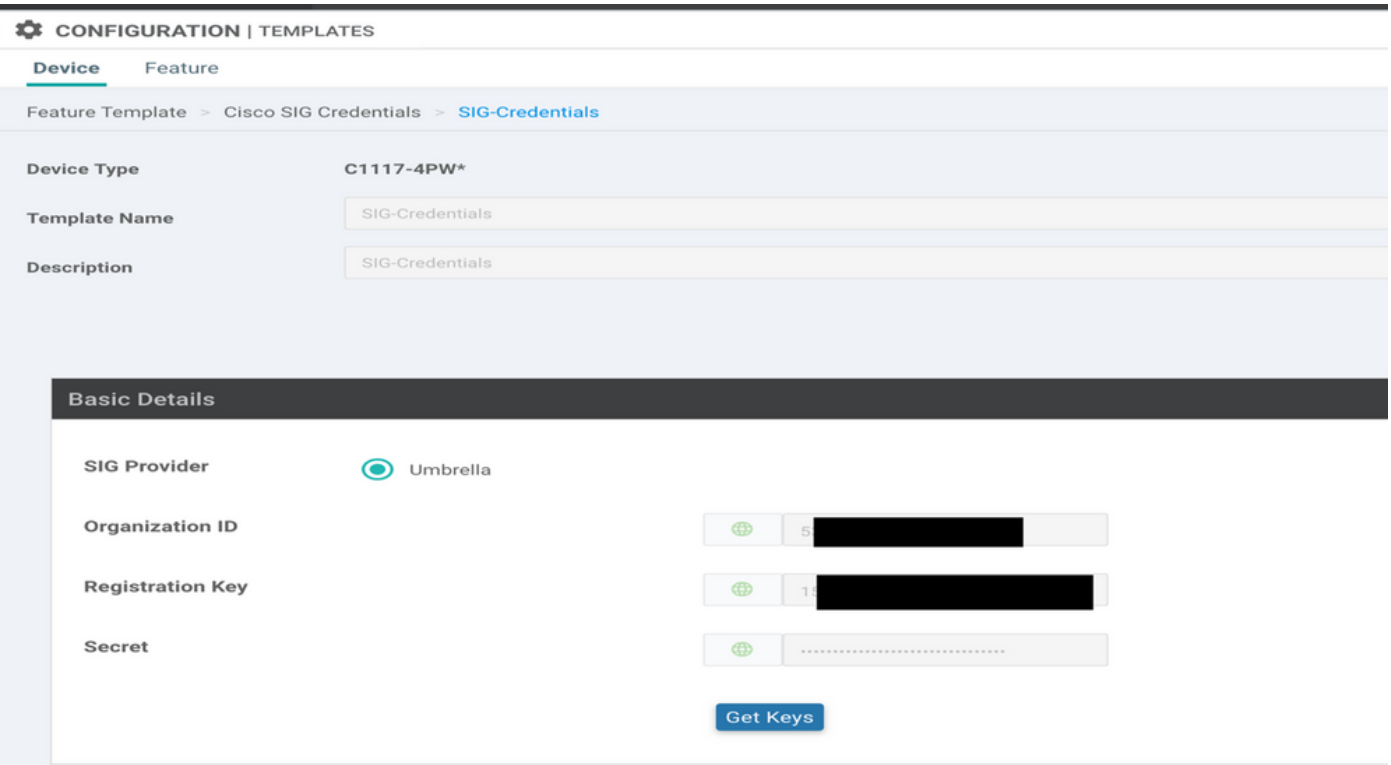

ステップ 2:SIGトンネルをリンクする2つのループバックインターフェイスを作成 します。

注:アクティブなモードで設定されているSIGトンネルごとにループバックインターフェイ スを作成します。これは、各トンネルに一意のIKE IDが必要であるためです。

注:このシナリオはアクティブ/アクティブであるため、2つのループバックが作成されます  $\circ$ 

ループバックのインターフェイス名とIPv4アドレスを設定します。

注:ループバックに設定されているIPアドレスはダミーアドレスです。

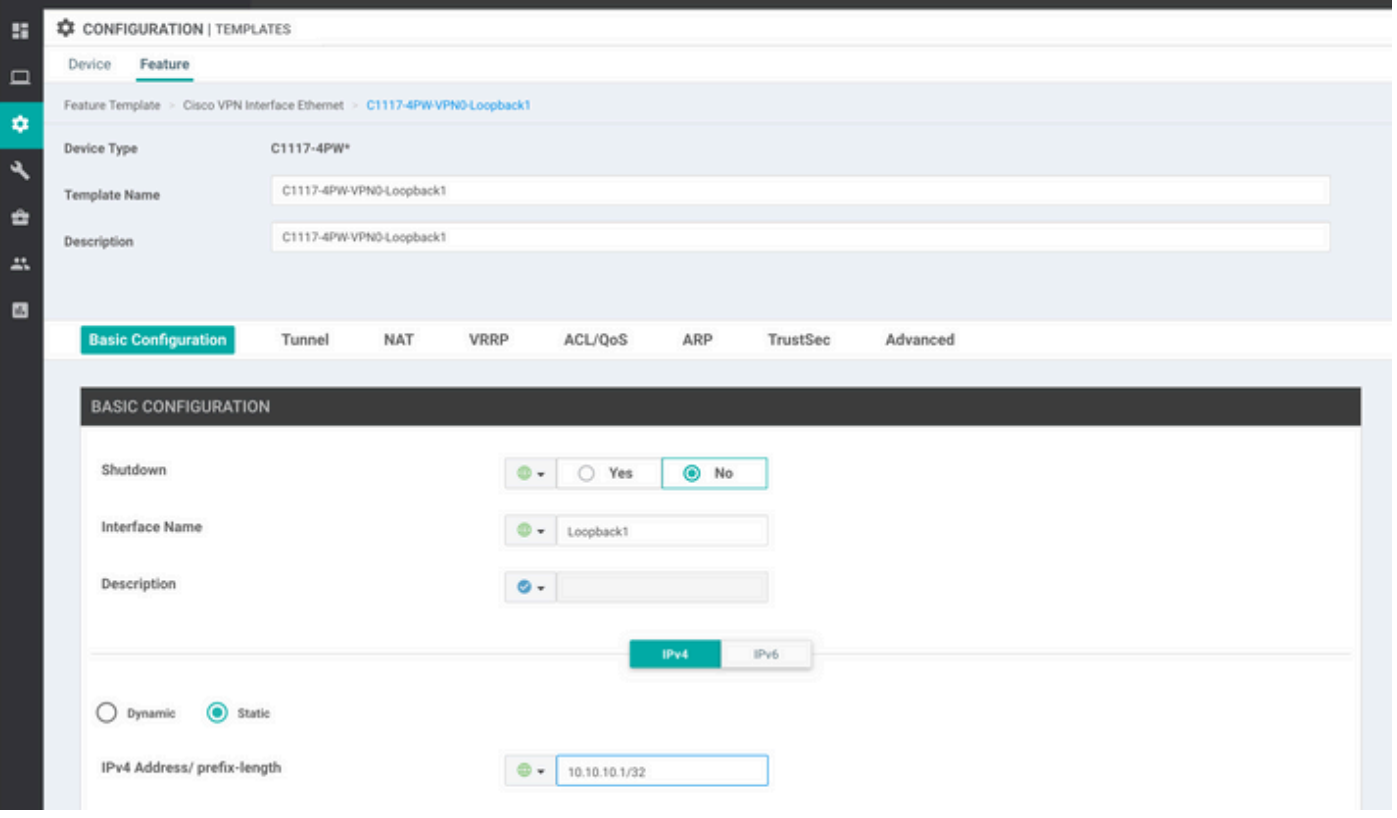

2つ目のループバックテンプレートを作成し、デバイステンプレートに接続します。デバイステン プレートには、次の2つのループバックテンプレートが接続されている必要があります。

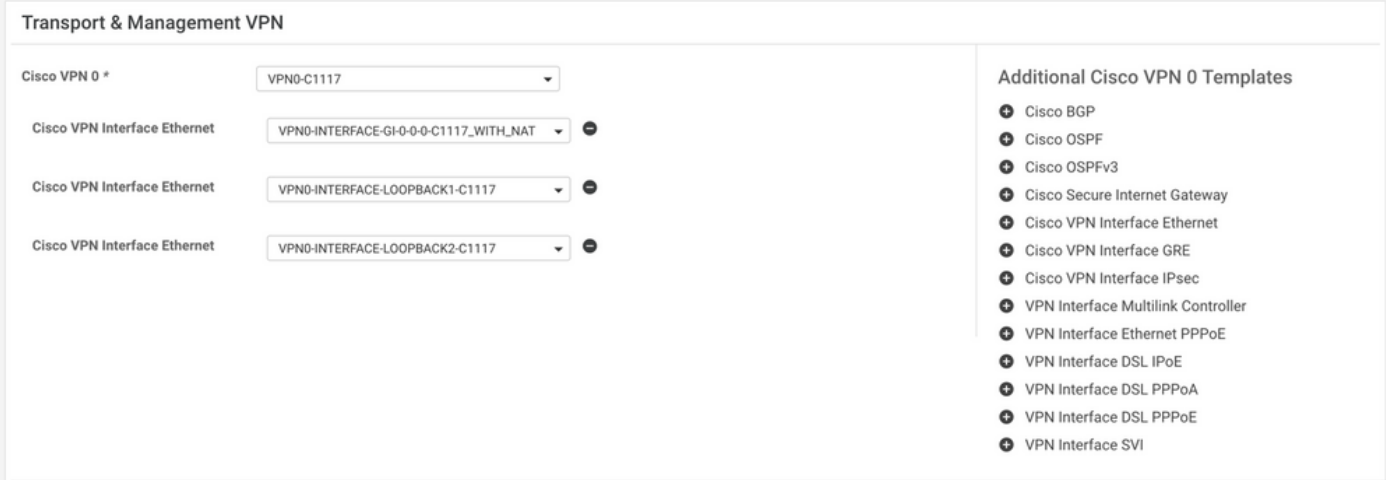

ステップ 3:SIG機能テンプレートを作成します。

SIG機能テンプレートに移動し、 **Transport & Management VPN** 選択 **Cisco Secure Internet Gateway** 機能テンプ レート。

ステップ 4: Primary TunnelのSIG Providerを選択します。

クリック **Add Tunnel**を参照。

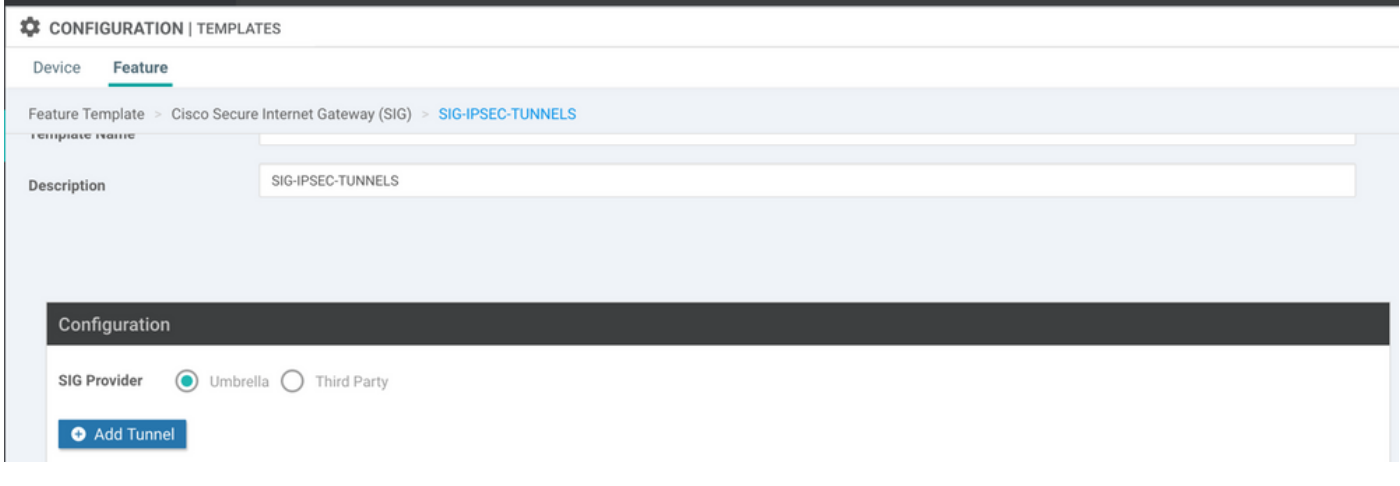

基本的な詳細を設定し、 **Data-Center** as **Primary**を参照。

<mark>◇</mark> 注:Tunnel Source Interfaceパラメータはループバック(このドキュメントのLoopback1)で 、Tunnel Route-viaインターフェイスとして物理インターフェイス(このドキュメントの GigabitEthernet0/0/0)です。

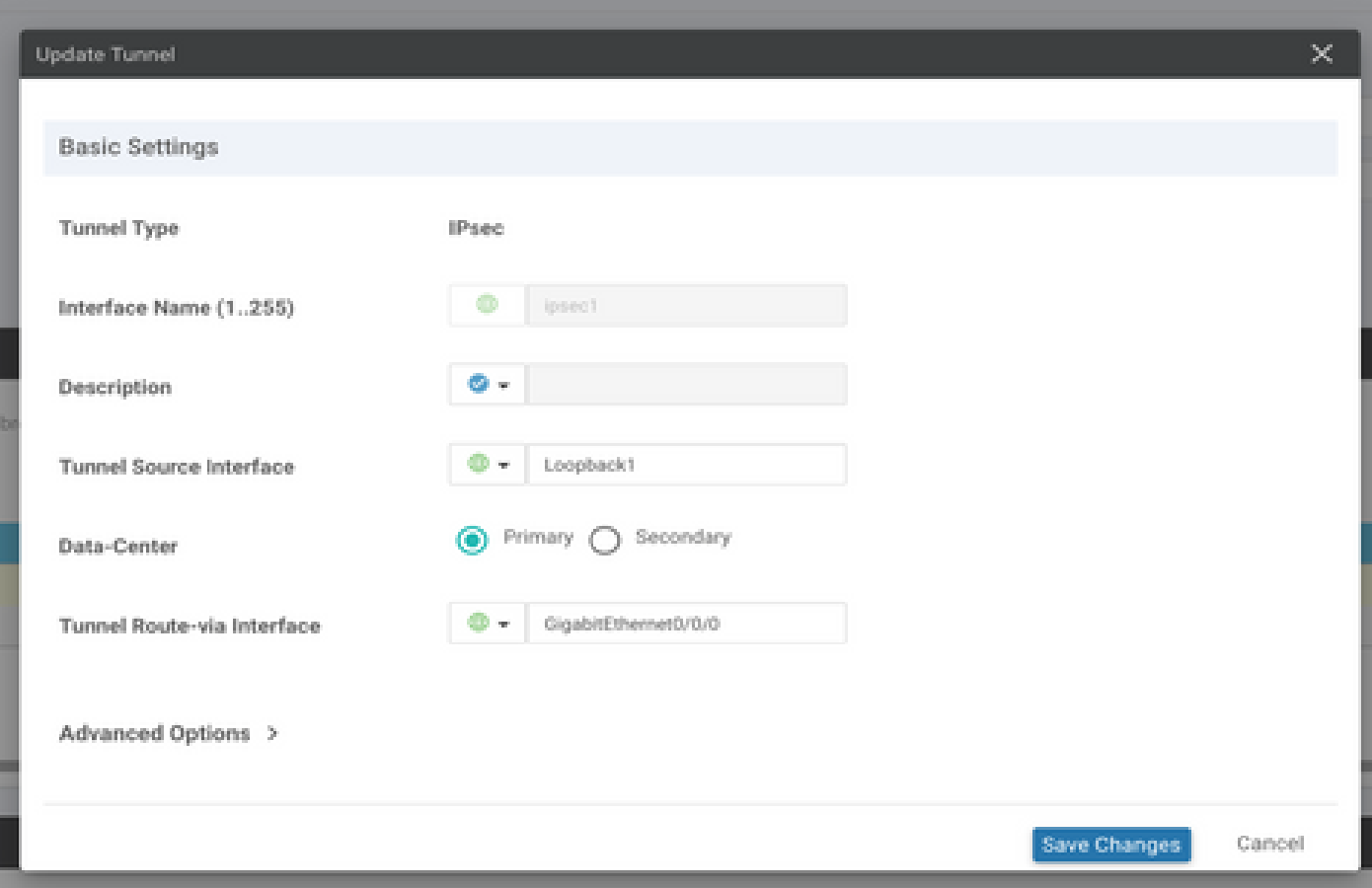

ステップ5:セカンダリトンネルを追加します。

2番目のトンネル設定を追加するには、 **Data-Center** as **Primary** インターフェイス名もipsec2です。 vManage設定は次のように表示されます。

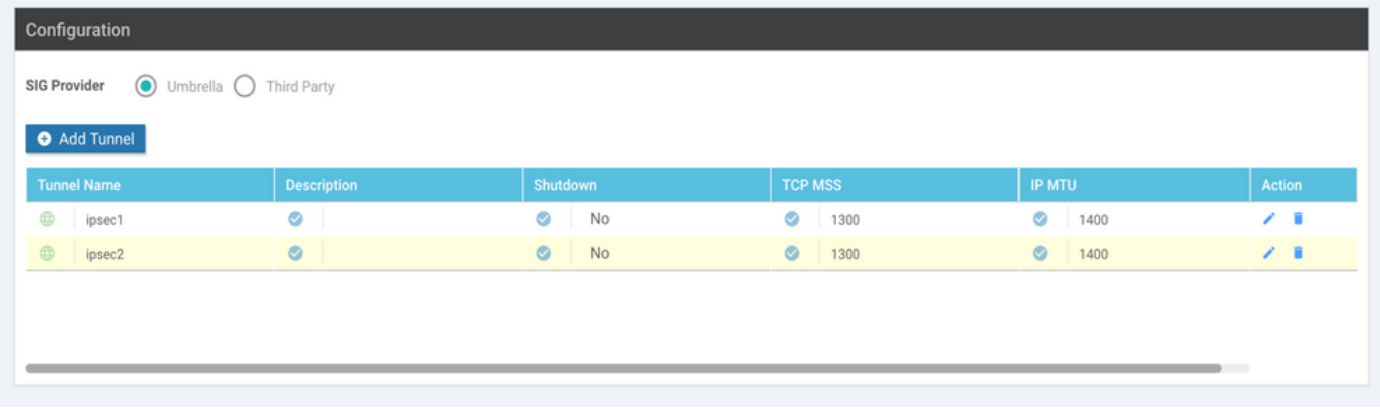

### 手順 6:2つのハイアベイラビリティペアを作成します。

内部 **High Availability** セクション、2つ作成 **High Availability** ペア。

- 最初のHAペアで、ipsec1をアクティブとして選択し、 **None** バックアップ用。
- 2番目のHAペアで、ipsec2をアクティブ選択として選択します **None** バックアップ用です

のvManage設定 **High Availability** 次のように表示されます。

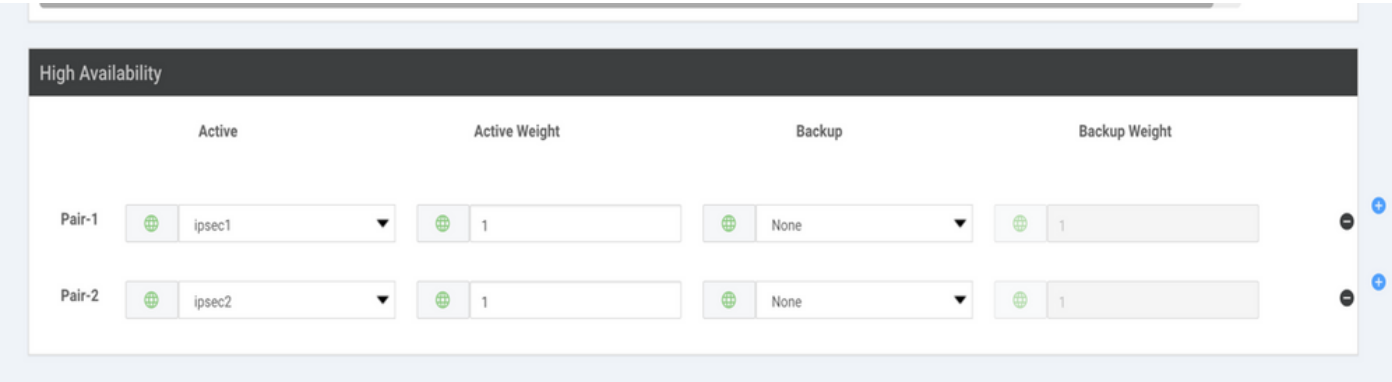

#### デバイステンプレートには、2つのループバックテンプレートとSIG機能テンプレートが添付され ています。

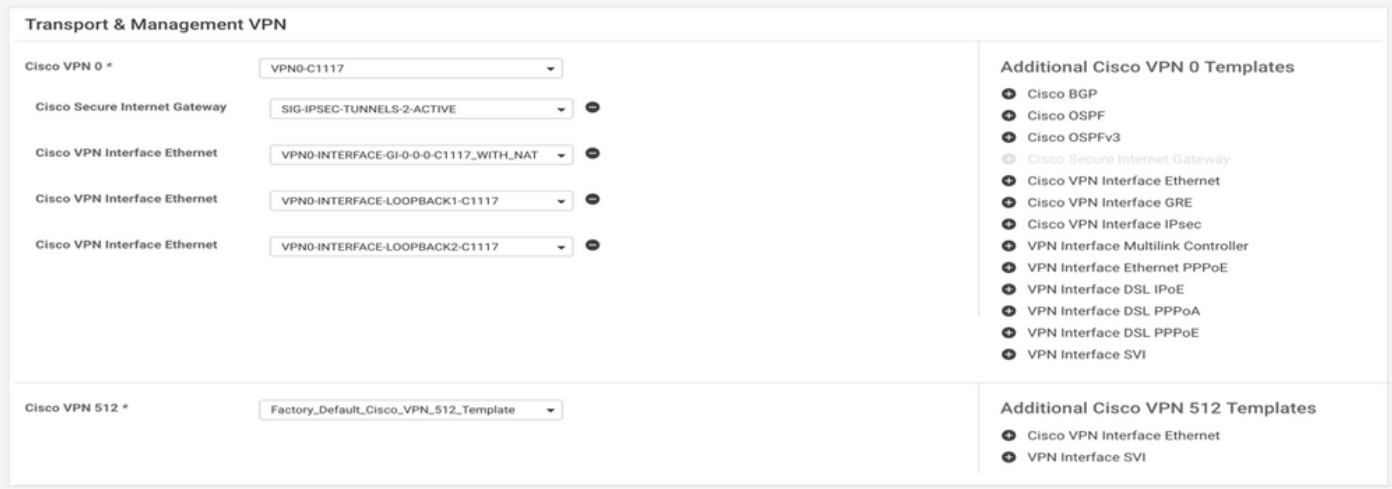

手順 7: サービスルートを挿入するためのサービス側VPNテンプレートの編集

に移動します。 **Service VPN** セクションに移動し、サービステンプレートのVPN内で **Service Route** 0.0.0.0をSIG**Service Route**

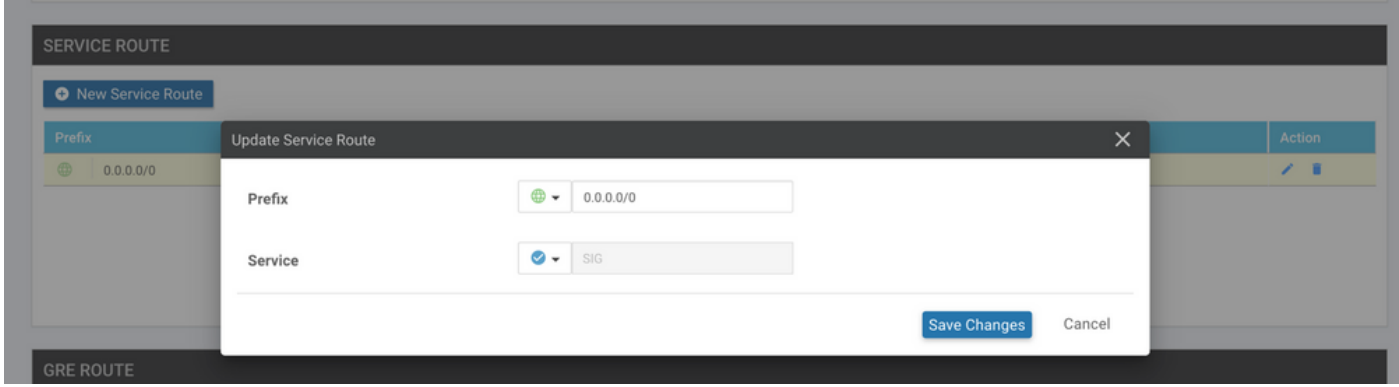

#### 次に示すように、0.0.0.0 SIGルートが表示されます。

注:サービストラフィックが実際に発信されるようにするには、WANインターフェイスで NATを設定する必要があります。

このテンプレートをデバイスに接続し、設定をプッシュします。

アクティブ/アクティブシナリオ用のWANエッジルータの設定

```
system
 host-name <HOSTNAME>
  system-ip <SYSTEM-IP>
 overlay-id 1
  site-id <SITE-ID>
  sp-organization-name <ORG-NAME>
 organization-name <SP-ORG-NAME>
 vbond <VBOND-IP> port 12346
!
secure-internet-gateway
  umbrella org-id <UMBRELLA-ORG-ID>
  umbrella api-key <UMBRELLA-API-KEY-INFO>
  umbrella api-secret <UMBRELLA-SECRET-INFO>
!
sdwan
  service sig vrf global
   ha-pairs
   interface-pair Tunnel100001 active-interface-weight 1 None backup-interface-weight 1
   interface-pair Tunnel100002 active-interface-weight 1 None backup-interface-weight 1
!
interface GigabitEthernet0/0/0
  tunnel-interface
   encapsulation ipsec weight 1
   no border
   color biz-internet
   no last-resort-circuit
   no low-bandwidth-link
   no vbond-as-stun-server
   vmanage-connection-preference 5
   port-hop
```

```
 carrier default
   nat-refresh-interval 5
   hello-interval 1000
   hello-tolerance 12
   allow-service all
   no allow-service bgp
   allow-service dhcp
   allow-service dns
   allow-service icmp
   no allow-service sshd
   no allow-service netconf
   no allow-service ntp
   no allow-service ospf
   no allow-service stun
   allow-service https
   no allow-service snmp
   no allow-service bfd
  exit
exit
interface Tunnel100001
tunnel-options tunnel-set secure-internet-gateway-umbrella tunnel-dc-preference primary-dc source-inte
exit
interface Tunnel100002
tunnel-options tunnel-set secure-internet-gateway-umbrella tunnel-dc-preference primary-dc source-inte
exit
appqoe
no tcpopt enable
!
security
ipsec
rekey 86400
replay-window 512
authentication-type sha1-hmac ah-sha1-hmac
!
!
service tcp-keepalives-in
service tcp-keepalives-out
no service tcp-small-servers
no service udp-small-servers
hostname <DEVICE HOSTNAME>
username admin privilege 15 secret 9 <secret-password>
vrf definition 10
  rd 1:10
  address-family ipv4
  route-target export 1:10
  route-target import 1:10
  exit-address-family
!
 address-family ipv6
  exit-address-family
!
!
vrf definition Mgmt-intf
 description Transport VPN
  rd 1:512
  address-family ipv4
  route-target export 1:512
  route-target import 1:512
  exit-address-family
!
  address-family ipv6
  exit-address-family
```

```
!
no ip source-route
ip sdwan route vrf 10 0.0.0.0/0 service sig
ip nat inside source list nat-dia-vpn-hop-access-list interface GigabitEthernet0/0/0 overload
ip nat translation tcp-timeout 3600
ip nat translation udp-timeout 60
ip nat settings central-policy
vlan 10
exit
interface GigabitEthernet0/0/0
 no shutdown
  arp timeout 1200
  ip address dhcp client-id GigabitEthernet0/0/0
  no ip redirects
  ip dhcp client default-router distance 1
 ip mtu 1500
 ip nat outside
  load-interval 30
 mtu 1500
exit
interface GigabitEthernet0/1/0
  switchport access vlan 10
  switchport mode access
 no shutdown
  exit
interface Loopback1
  no shutdown
  arp timeout 1200
  ip address 10.20.20.1 255.255.255.255
  ip mtu 1500
  exit
interface Loopback2
 no shutdown
  arp timeout 1200
  ip address 10.10.10.1 255.255.255.255
  ip mtu 1500
  exit
interface Vlan10
 no shutdown
  arp timeout 1200
 vrf forwarding 10
  ip address 10.1.1.1 255.255.255.252
 ip mtu 1500
  ip nbar protocol-discovery
exit
interface Tunnel0
 no shutdown
  ip unnumbered GigabitEthernet0/0/0
  no ip redirects
  ipv6 unnumbered GigabitEthernet0/0/0
  no ipv6 redirects
  tunnel source GigabitEthernet0/0/0
  tunnel mode sdwan
exit
interface Tunnel100001
 no shutdown
  ip unnumbered Loopback1
  ip mtu 1400
  tunnel source Loopback1
  tunnel destination dynamic
  tunnel mode ipsec ipv4
  tunnel protection ipsec profile if-ipsec1-ipsec-profile
```

```
 tunnel vrf multiplexing
  tunnel route-via GigabitEthernet0/0/0 mandatory
exit
interface Tunnel100002
 no shutdown
  ip unnumbered Loopback2
  ip mtu 1400
  tunnel source Loopback2
  tunnel destination dynamic
  tunnel mode ipsec ipv4
  tunnel protection ipsec profile if-ipsec2-ipsec-profile
  tunnel vrf multiplexing
  tunnel route-via GigabitEthernet0/0/0 mandatory
exit
clock timezone UTC 0 0
logging persistent size 104857600 filesize 10485760
logging buffered 512000
logging console
no logging rate-limit
aaa authentication log in default local
aaa authorization exec default local
aaa session-id common
mac address-table aging-time 300
no crypto ikev2 diagnose error
crypto ikev2 policy policy1-global
proposal p1-global
!
crypto ikev2 profile if-ipsec1-ikev2-profile
  no config-exchange request
 dpd 10 3 on-demand
  dynamic
  lifetime 86400
!
crypto ikev2 profile if-ipsec2-ikev2-profile
  no config-exchange request
 dpd 10 3 on-demand
  dynamic
  lifetime 86400
!
crypto ikev2 proposal p1-global
  encryption aes-cbc-128 aes-cbc-256
  group 14 15 16
  integrity sha1 sha256 sha384 sha512
!
crypto ipsec transform-set if-ipsec1-ikev2-transform esp-gcm 256
 mode tunnel
!
crypto ipsec transform-set if-ipsec2-ikev2-transform esp-gcm 256
 mode tunnel
!
crypto ipsec profile if-ipsec1-ipsec-profile
  set ikev2-profile if-ipsec1-ikev2-profile
  set transform-set if-ipsec1-ikev2-transform
  set security-association lifetime kilobytes disable
  set security-association lifetime seconds 3600
  set security-association replay window-size 512
!
crypto ipsec profile if-ipsec2-ipsec-profile
  set ikev2-profile if-ipsec2-ikev2-profile
  set transform-set if-ipsec2-ikev2-transform
  set security-association lifetime kilobytes disable
  set security-association lifetime seconds 3600
```
 $\blacklozenge$ 注:このドキュメントではUmbrellaに焦点を当てていますが、同じシナリオがAzureおよび サードパーティのSIGトンネルにも適用されます。

#### 確認

アクティブ/バックアップシナリオの確認

vManageでは、SIG IPSecトンネルのステータスをモニタできます。移動先 **Monitor > Network,** 目的 のWANエッジデバイスを選択します。

ポリシーの横の [レポート(Report)] **Interfaces** タブをクリックします。デバイス内のすべてのイ ンターフェイスのリストが表示されます。これには、ipsec1およびipsec2インターフェイスが含 まれます。

次の図は、ipsec1トンネルがすべてのトラフィックを転送し、ipsec2がトラフィックを渡さない ことを示しています。

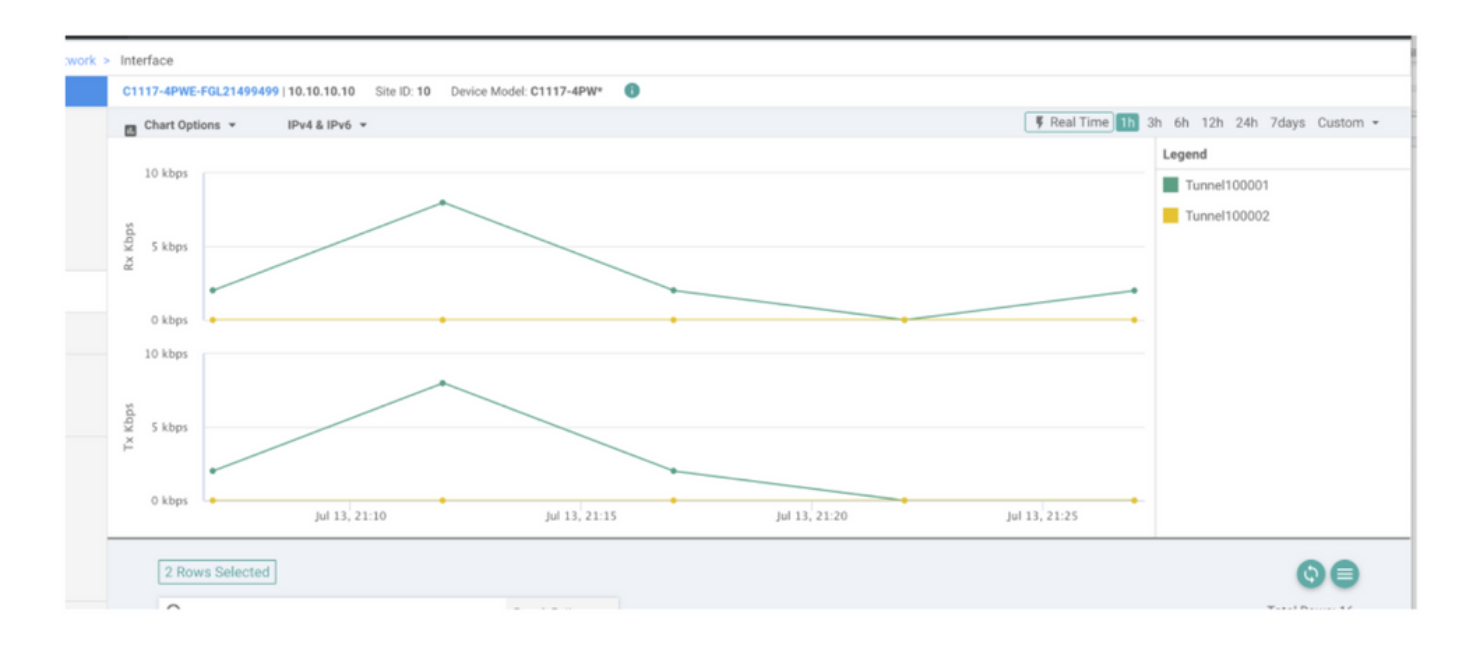

シスコでトンネルを確認することもできます **Umbrella** ポータルが図に示されています。

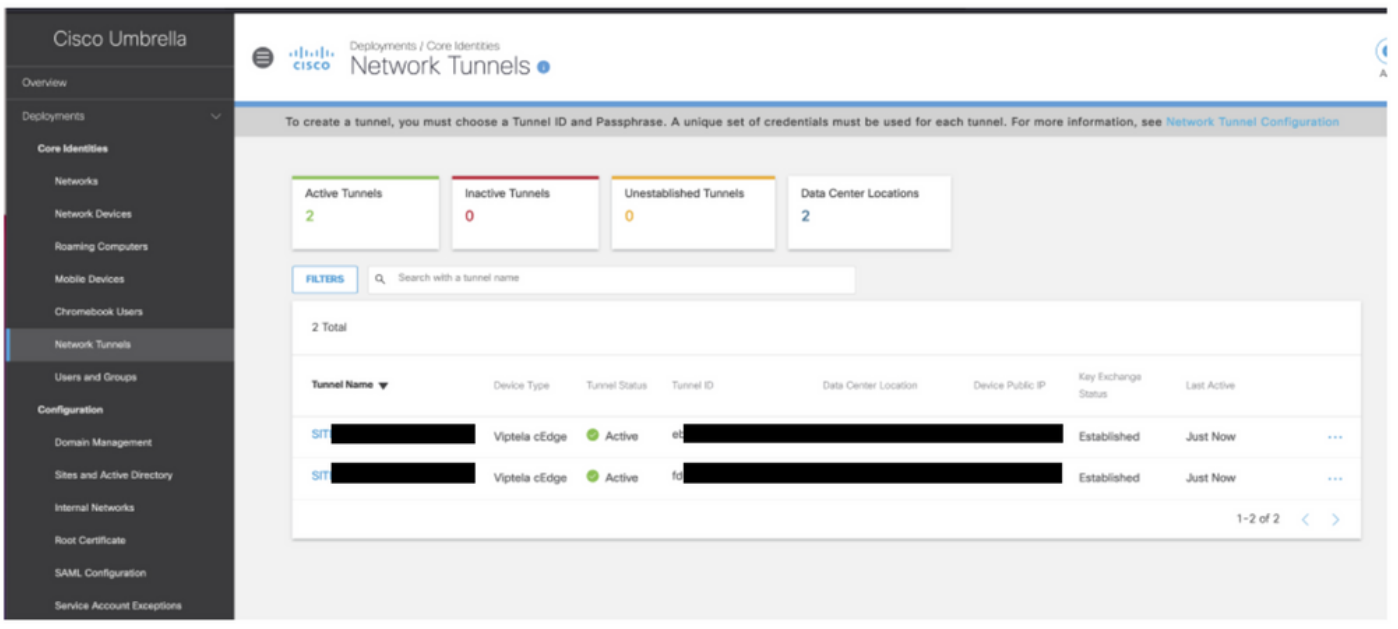

**show sdwan secure-internet-gateway tunnels** コマンドをCLIで発行して、トンネル情報を表示します。

C1117-4PWE-FGL21499499#show sdwan secure-internet-gateway tunnels

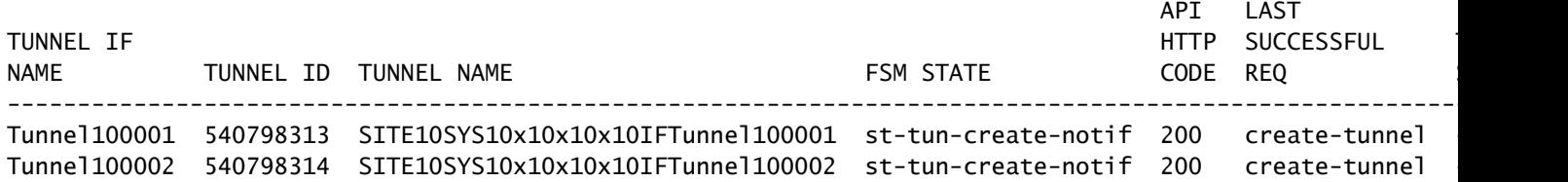

#### **show endpoint-tracker** と **show ip sla summary** コマンドを使用して、自動生成されたトラッカーとSLAに関 する情報を表示します。

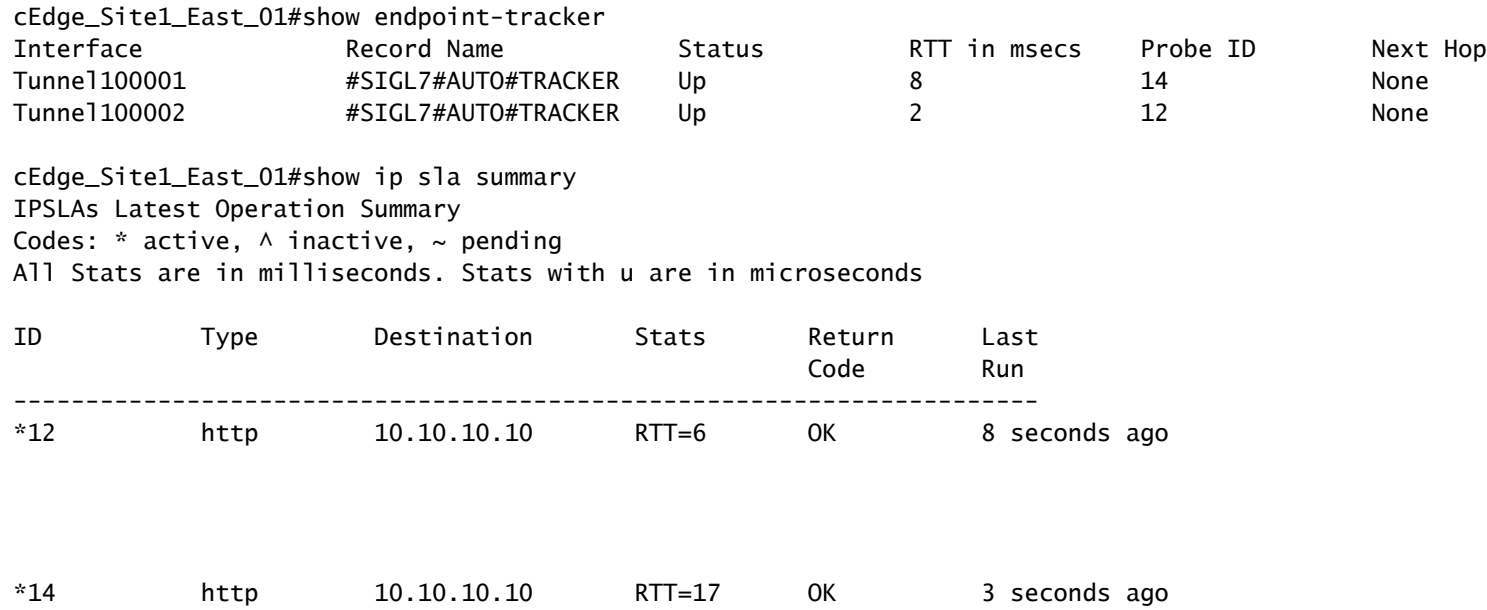

#### アクティブ/アクティブシナリオの確認

vManageでは、SIG IPSecトンネルのステータスをモニタできます。移動先 **Monitor > Network,** 目的 のWANエッジデバイスを選択します。

ポリシーの横の [レポート(Report)] **Interfaces** タブをクリックすると、デバイス内のすべてのイ ンターフェイスのリストが表示されます。これには、ipsec1およびipsec2インターフェイスが含 まれます。

次の図は、ipsec1とipsec2の両方のトンネルがトラフィックを転送することを示しています。

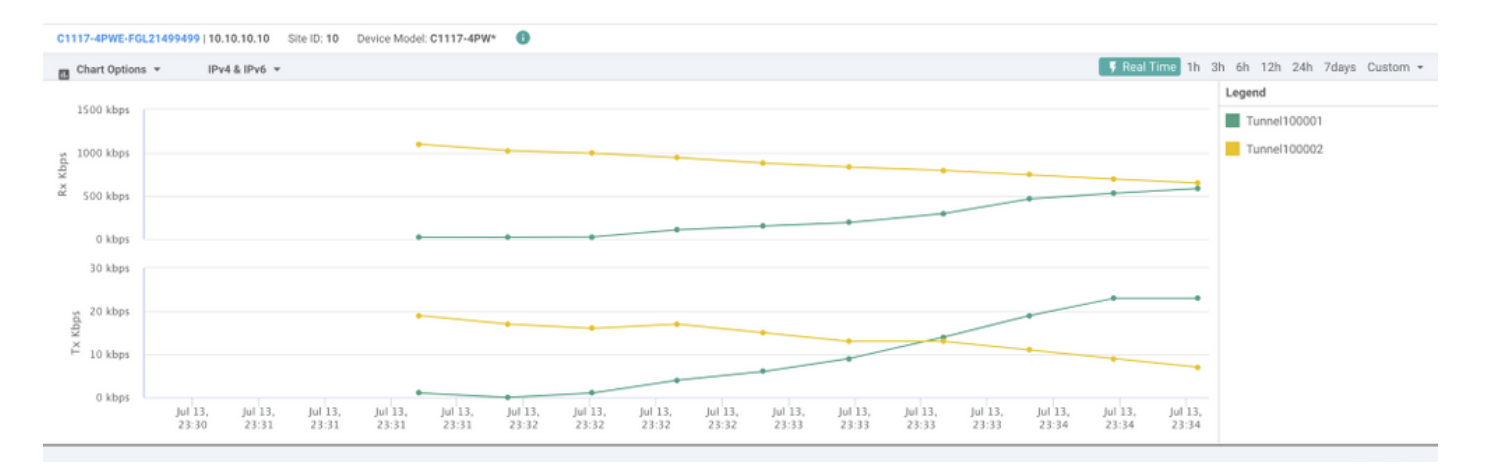

**show sdwan secure-internet-gateway tunnels** コマンドをCLIで発行して、トンネル情報を表示します。

#### C1117-4PWE-FGL21499499#show sdwan secure-internet-gateway tunnels

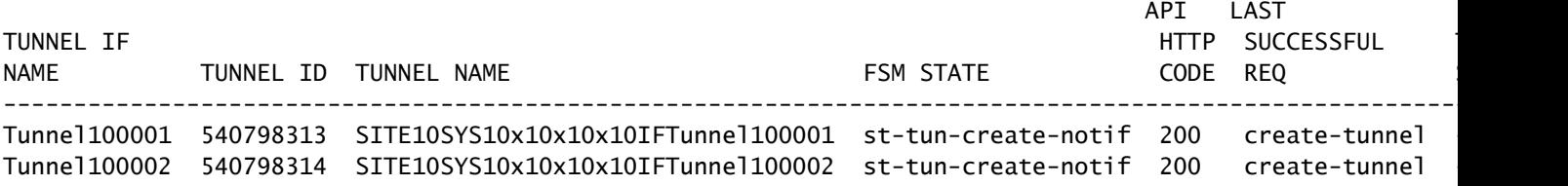

**show endpoint-tracker** と **show ip sla summary** コマンドを使用して、自動生成されたトラッカーとSLAに関 する情報を表示します。

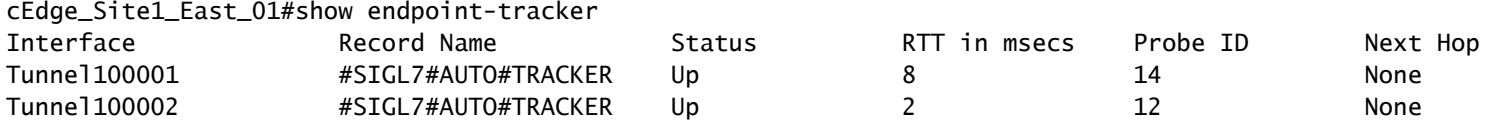

cEdge\_Site1\_East\_01#show ip sla summary IPSLAs Latest Operation Summary Codes:  $*$  active,  $\land$  inactive,  $\sim$  pending All Stats are in milliseconds. Stats with u are in microseconds

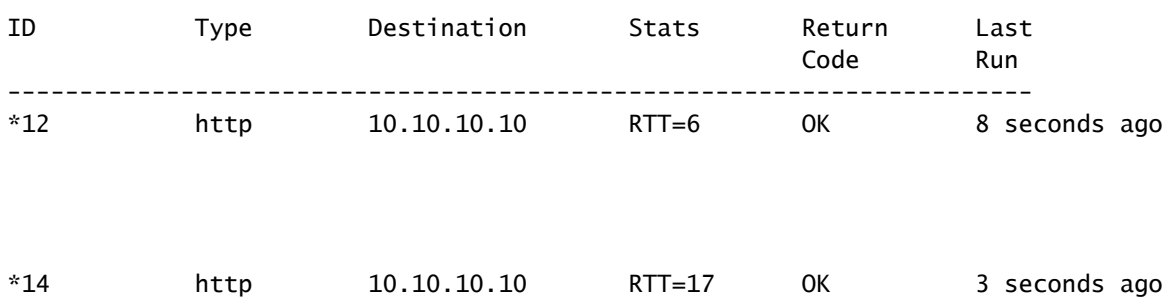

### 関連情報

- デバイスとセキュアなインターネットゲートウェイの統合: Cisco IOS® XEリリース17.x
- [http://Networkトンネル設定 Umbrella SIG](https://docs.umbrella.com/umbrella-user-guide/docs/tunnels)
- [概要](https://docs.umbrella.com/umbrella-user-guide/docs/getting-started)
- [テクニカル サポートとドキュメント Cisco Systems](https://www.cisco.com/c/ja_jp/support/index.html)

翻訳について

シスコは世界中のユーザにそれぞれの言語でサポート コンテンツを提供するために、機械と人に よる翻訳を組み合わせて、本ドキュメントを翻訳しています。ただし、最高度の機械翻訳であっ ても、専門家による翻訳のような正確性は確保されません。シスコは、これら翻訳の正確性につ いて法的責任を負いません。原典である英語版(リンクからアクセス可能)もあわせて参照する ことを推奨します。